# **How to use DHCP Auto Configuration on DGS-1210-10P**

## **[Topology]**

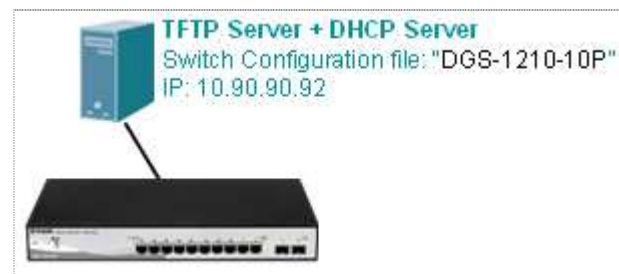

**Note:** DGS-1210 support DHCP Auto Configuration function at firmware R2, so please make sure your DUT upgrade to the latest firmware version

## **[Scenario]**

### You can refer to KM [DK1000593] first. As described in KM [DK1000593]:

The DHCP automatic configuration function is used to automatically download and apply the previously saved configuration file from TFTP server whiles the device startup.

.

In the current scenario, we use the pre-configured configuration file for test, the followings are the detail we altered in the configuration file, the others are kept in default value:

# **[Configuration] # At DHCP Server + TFTP Server #**

#### 1) DHCP Server:

 HaneWin DHCP Server create a profile for DGS-1210, setting as below, and go to "**Boot**" page, fill the TFTP server's IP address to the "**Next Server IP Address**", and set the configuration file name in the "**File**".

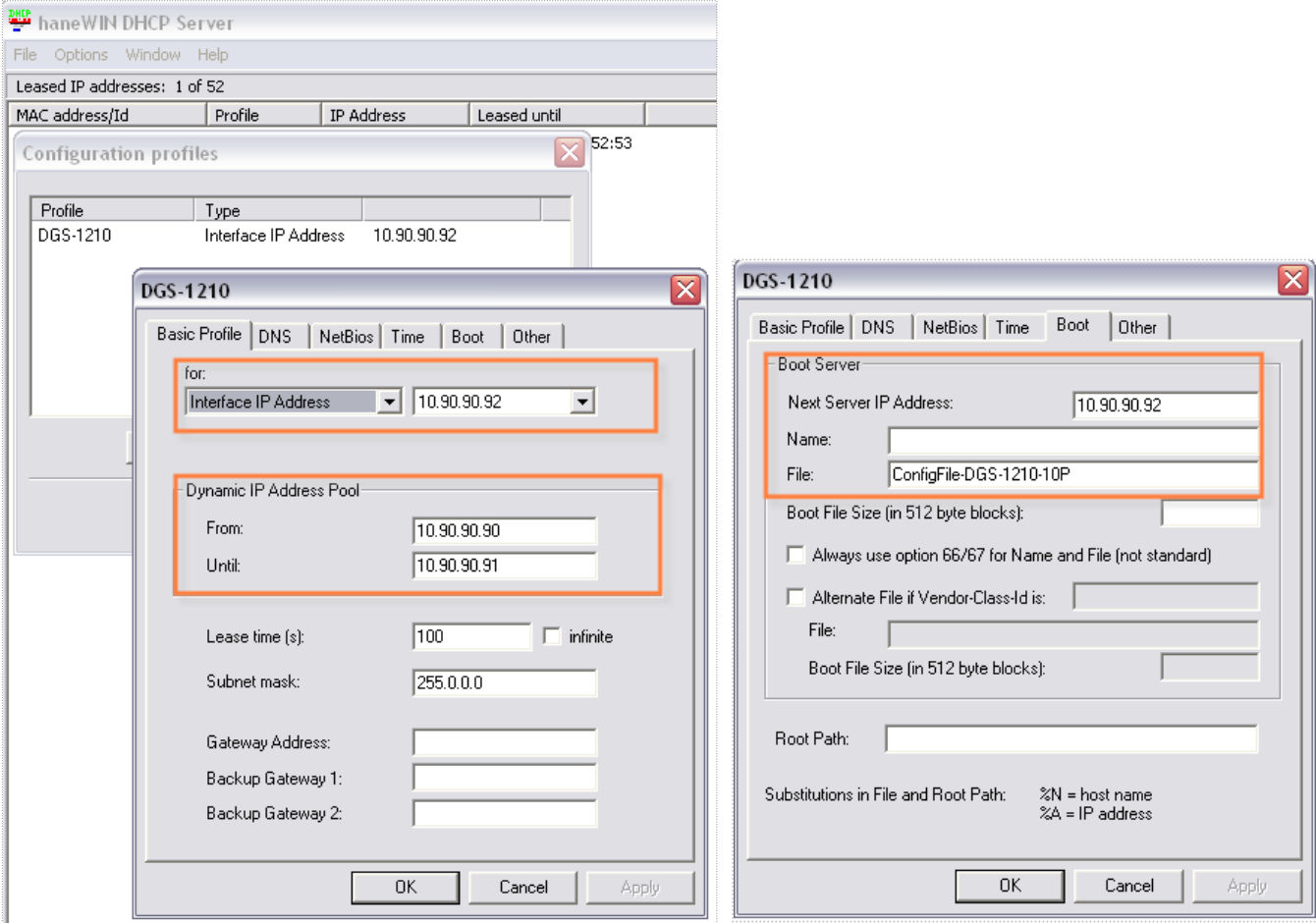

#### 2) TFTP Server:

Put the pre-configuration file "**ConfigFile-DGS-1210-10P**" in the location of TFTP Server Upload/Download Directory, the file name is the same as you fill-in at DHCP Server Boot page.

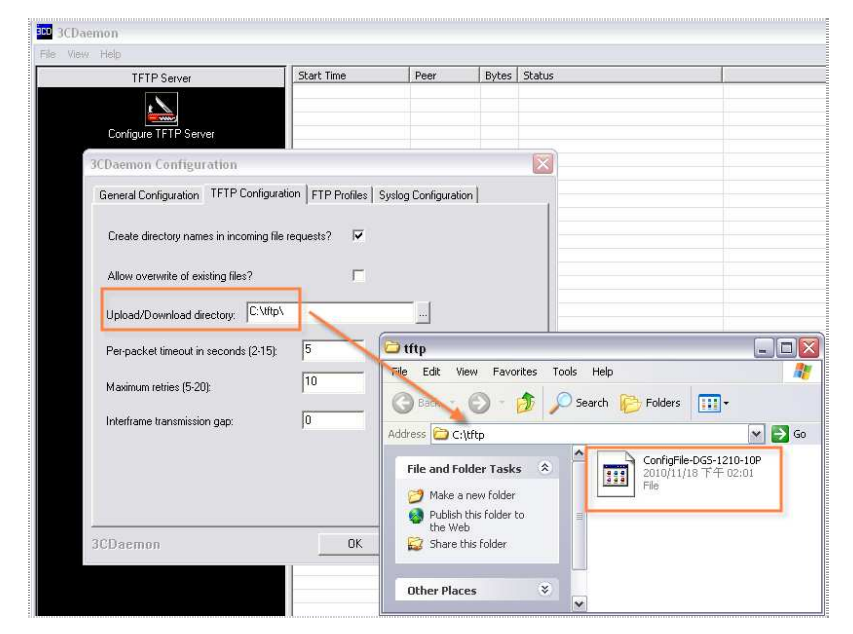

#### **# At DGS-1210-10P #**

1) Set the system IP into DHCP:

System -> System Settings

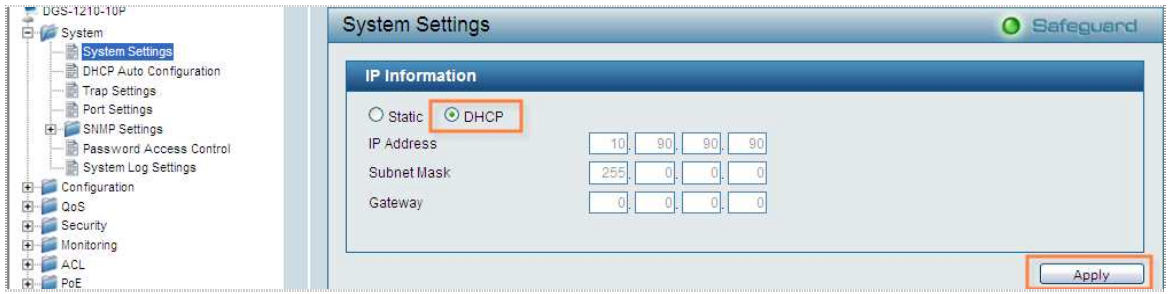

**=====================================================================** 

# 2) set the DHCP auto configuration to enabled

System -> DHCP Auto Configuration

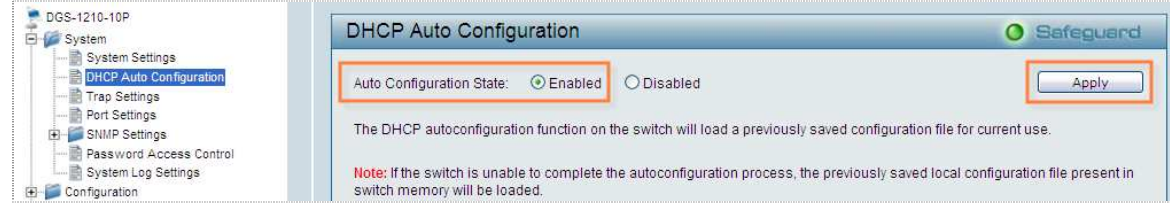

3) Save the current configuration into switch:

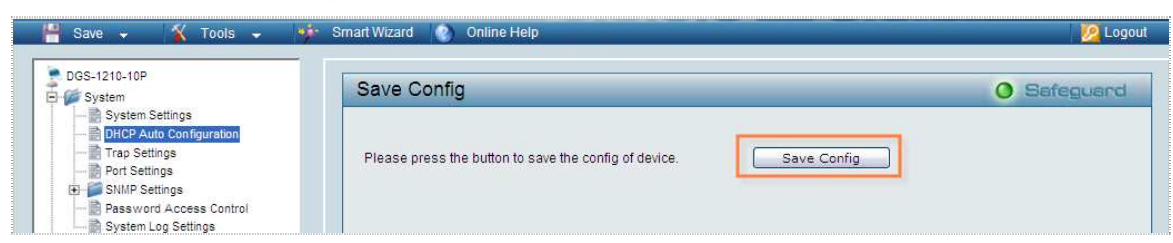

#### 4) Reboot switch:

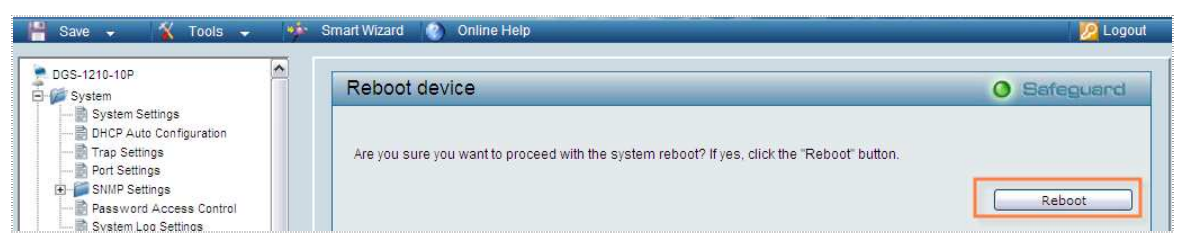

5) After boot up, you can see DGS-1210-10P get the IP from DHCP Server, and also can upload configuration "**ConfigFile-DGS-1210-10P**" from TFTP Server without problem.

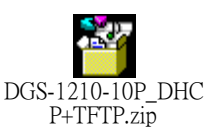

See attached packet for the detail:

- **DHCP Packet:** 

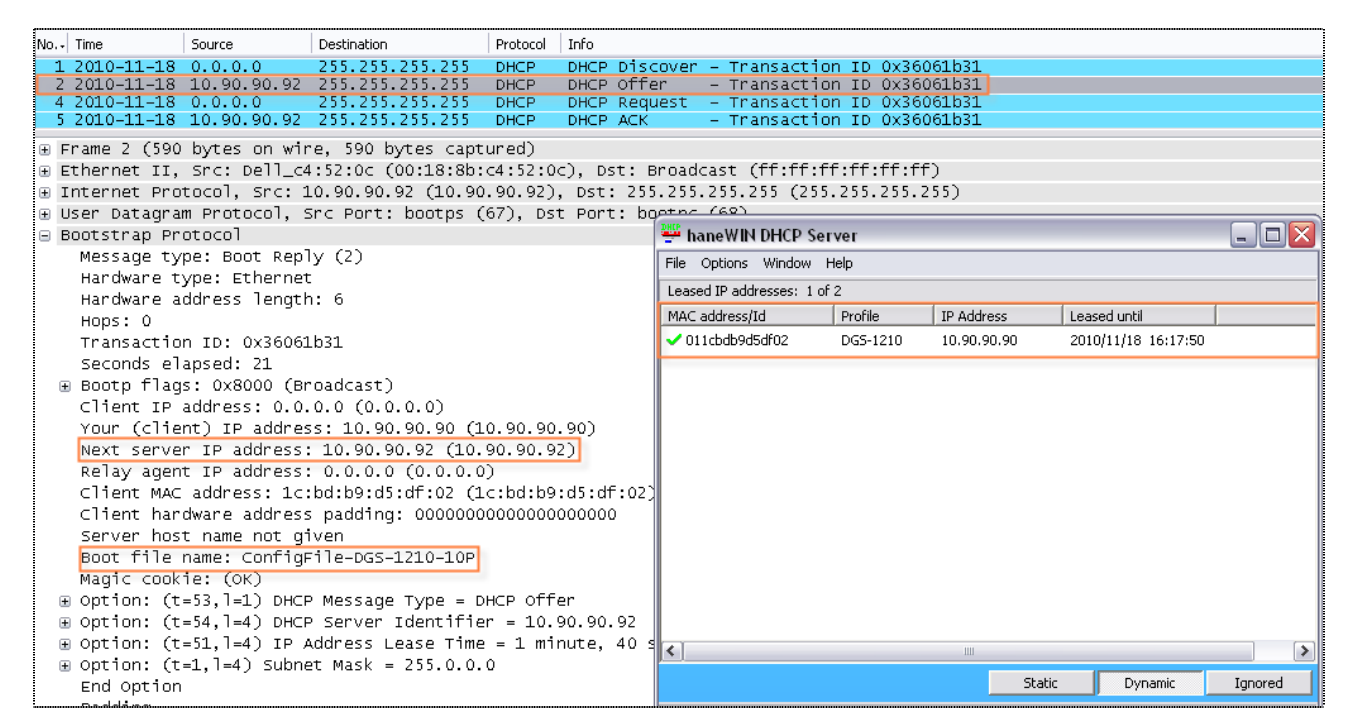

#### - **TFTP Packet:**

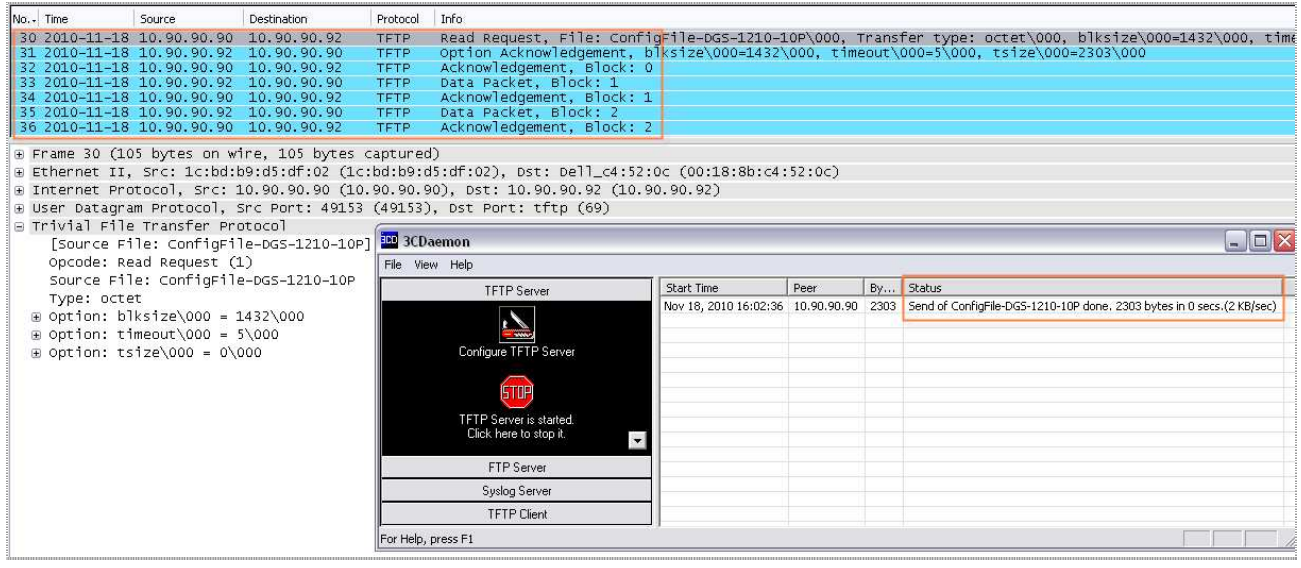